Département de la Vienne

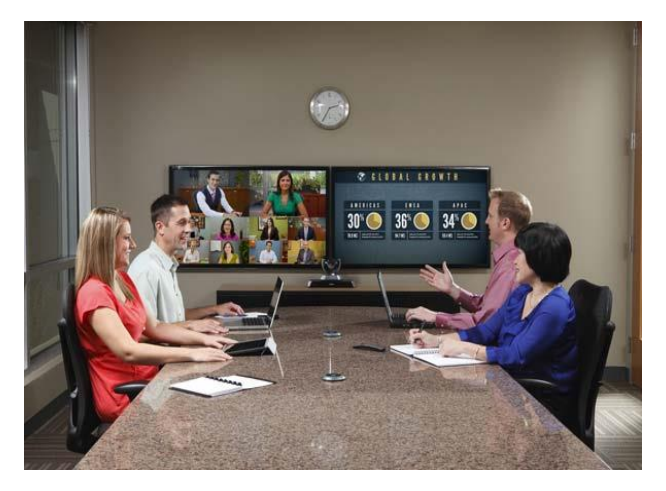

## **SE CONNECTER A LA VISIO-CONFERENCE (SALLE BLEUE) DU DEPARTEMENT DE LA VIENNE**

Vous êtes invité(e) par le Département de la Vienne à appeler la **Salle Bleue** du Département de la Vienne.

Rejoindre la conférence depuis :

un navigateur internet

Saisissez l'adresse suivante **<https://call.lifesizecloud.com/extension/2000844399>** Suivez les instructions de paramétrage.

un système Lifesize pour salle de conférence

Saisissez **2000844399** sur votre clavier, puis **#** pour valider.

un système de visioconférence non Lifesize

Saisissez l'adresse IP **5.10.105.200##2000844399** sur votre clavier, puis **#** pour valider. ის Saisissez l'adresse IP **159.122.152.111##2000844399** sur votre clavier, puis **#** pour valider.

un système de visioconférence Cisco

Saisissez l'adresse IP **5.10.105.200@@2000844399** sur votre clavier, puis **#** pour valider.  $\omega$ Saisissez l'adresse IP **159.122.152.111@@2000844399** sur votre clavier, puis **#** pour valider.

**I** l'application Lifesize pour smartphone et tablette

Télécharger l'application **Lifesize Cloud** depuis App Store (iOS) ou Play Store (Android). En mode Invité, saisissez un nom et le **2000844399** sur votre clavier.

un téléphone

France : **01 86 99 55 65 ou le 01 88 24 13 62.** poste **2000844399**, puis **#** pour valider.